**2**

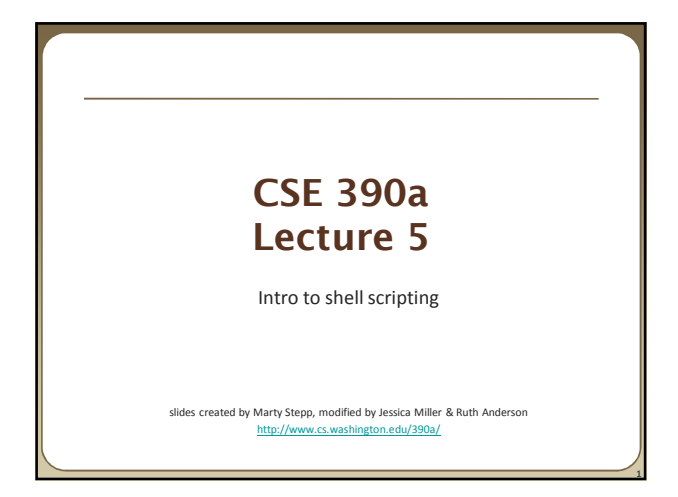

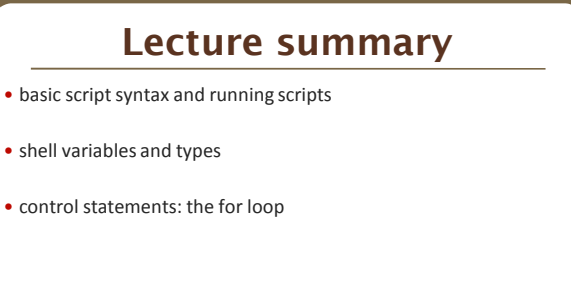

# **Shell scripts**

• **script**: A short program meant to perform a targeted task. a series of commands combined into one executable file

• **shell script**: A script that is executed by a command-line shell.

- **bash (like most shells) has syntax for writing script programs** if your script becomes > ~100-150 lines, switch to a real language
- 

#### • To write a bash script (in brief):

- type one or more commands into a file; save it
- type a special header in the file to identify it as a script (next slide)
- **e** enable execute permission on the file
- run it!

### **Basic script syntax**

#### #!*interpreter*

**3**

**5**

- written as the first line of an executable script; causes a file to be treated as a script to be run by the given interpreter • (we will use /bin/bash as our interpreter)
- Example: A script that removes some files and then lists all files:

**#!/bin/bash** rm output\*.txt  $l_s - l$ 

# **Running a shell script**

- by making it executable (most common; recommended): chmod u+x myscript.sh ./myscript.sh
- by launching a new shell: bash myscript.sh
- by running it within the current shell: source myscript.sh
	- advantage: any variables defined by the script remain in this shell (seen later)

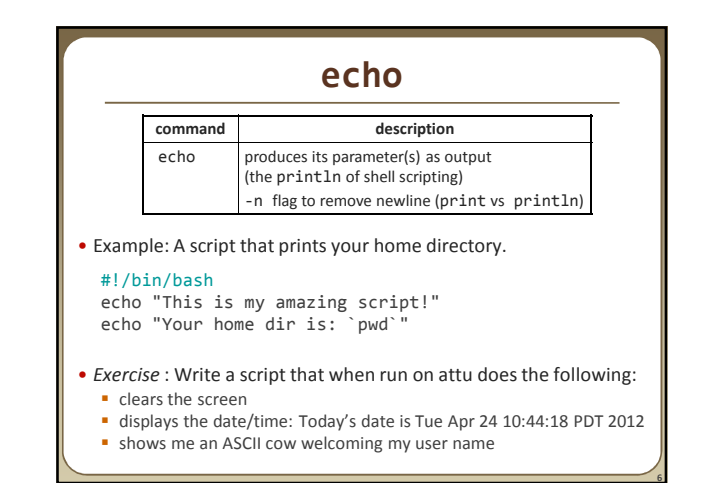

**8**

## **Script example**

#!/bin/bash clear echo "Today's date is `date`" echo ~stepp/cowsay `whoami` echo "These users are currently connected:" w -h | sort echo echo "This is `uname -s` on a `uname -m` processor." echo echo "This is the uptime information:" uptime

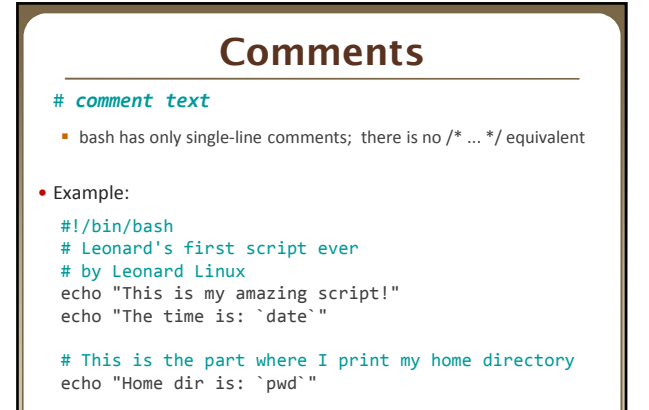

# **Shell variables**

• *name*=*value (declaration)*

echo

echo "That's all folks!"

- **n** must be written **EXACTLY** as shown; no spaces allowed
- often given all-uppercase names by convention
- once set, the variable is in scope until unset (within the current shell) NUMFRIENDS=2445

NAME="Guess who"

#### • \$*name (usage)*

echo "**\$NAME** has **\$NUMFRIENDS** FB friends" Guess who has 2445 FB friends

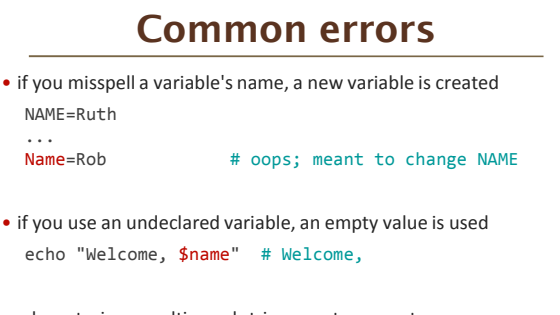

• when storing a multi-word string, must use quotes NAME=Ruth Anderson # \$NAME is Ruth<br>NAME="Ruth Anderson" # \$NAME is Ruth NAME="Ruth Anderson" # \$NAME is Ruth Anderson

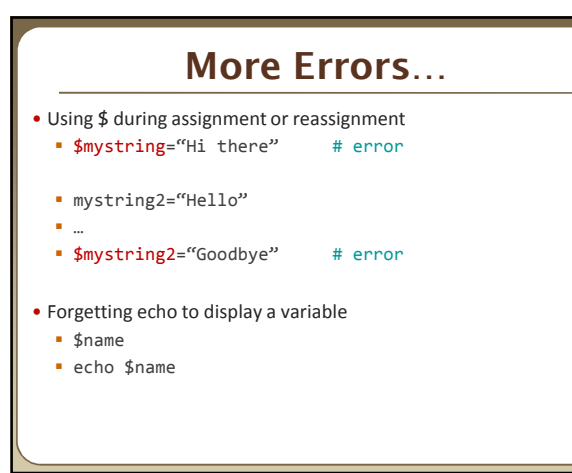

# **Capture command output**

#### *variable*=`*command*`

captures the output of *command* into the given variable

#### • Example:

**7**

**9**

**11**

FILE=`ls -1 \*.txt | sort | tail -1` echo "Your last text file is: \$FILE"

- **What if we leave off the last backtick?**
- **What if we use quotes instead?**

**12**

**14**

**16**

# **Types and integers** • most variables are stored as strings

operations on variables are done as string operations, not numeric

• to instead perform integer operations: x=42  $y=15$  $let z = " $x + $y"$  # 57 • integer operators: + - \* / %

- **bc** command can do more complex expressions
- if a non-numeric variable is used in numeric context, you'll get 0

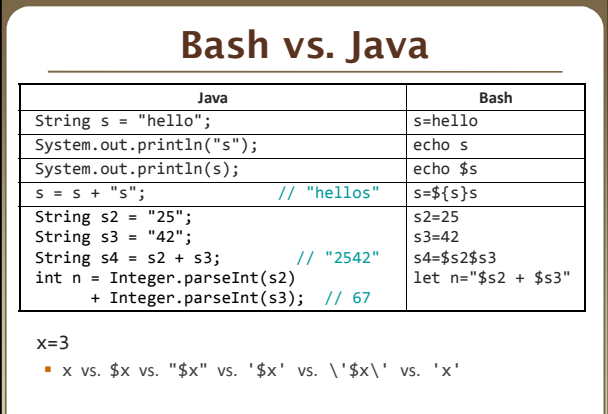

# **Special variables**

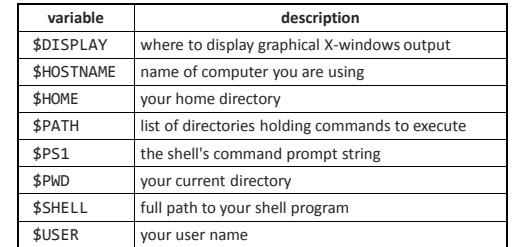

- **t** these are automatically defined for you in every bash session
- *Exercise* : Change your attu prompt to look like this:

jimmy@mylaptop:\$

See man bash for more details on setting your prompt

# **\$PATH**

- When you run a command, the shell looks for that program in all the directories defined in \$PATH
- Useful to add commonly used programs to the \$PATH
- Exercise: modify the \$PATH so that we can directly run our shell script from anywhere
	- echo \$PATH

**13**

**15**

**17**

- PATH=\$PATH:/homes/iws/rea
- What happens if we clear the \$PATH variable?

### **set, unset, and export**

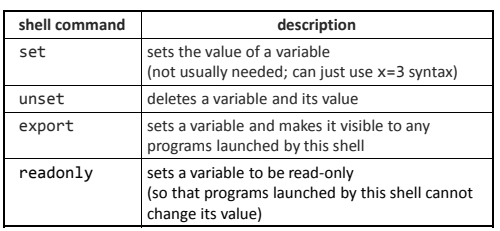

- typing set or export with no parameters lists all variables
- *Exercise*: set a local variable, and launch a new bash shell • Can the new shell see the variable? • Now go back and export. Result?

# **Console I/O**

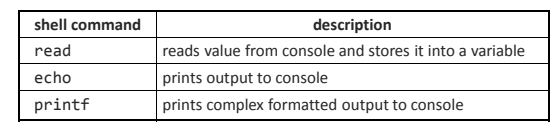

- variables read from console are stored as strings
- Example:

#!/bin/bash

read -p "What is your name? " name read -p "How old are you? " age printf "%10s is %4s years old" \$name \$age

**18**

# **Command-line arguments**

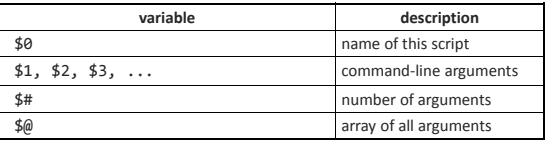

**Example.sh:** 

#!/bin/bash

echo "Name of script is \$0"

echo "Command line argument 1 is \$1"

echo "there are \$# command line arguments: \$@"

**19**

• Example.sh argument1 argument2 argument3

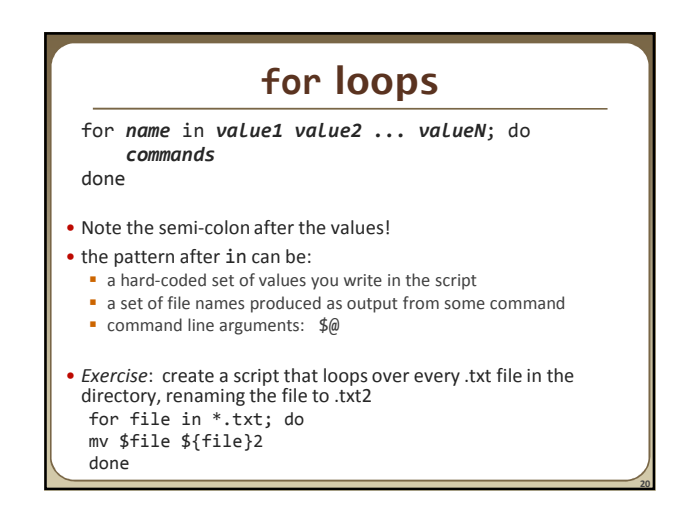

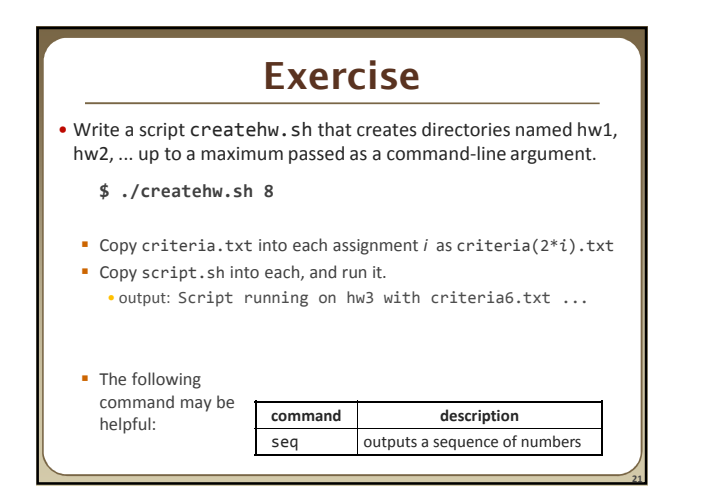

# **22 Exercise solution** #!/bin/bash # Creates directories for a given number of assignments. **for num in `seq \$1`; do**<br>let CNUM="2 \* \$num"<br>mkdir "hw\$num"<br>cp script.sh "hw\$num/criteria\$CNUM.txt"<br>cp criteria.txt "hw\$num/criteria\$CNUM.txt" echo "Created hw\$num." cd "hw\$num/" bash ./script.sh cd .. **done**